# *<u>OLPHATRACKER®</u>*

### **Release 34.1 - Alpha Tracker Release Notes**

#### **New Features / Changes (from SVN4871 to SVN4986)**

1. If you use the quick search boxes at the top of menus, you will now find that if there is only one matching entry to your search then that entry is automatically and immediately displayed. This feature is widely available on the menu structure, eg Enquiries, Quotations, Clients, Projects and Sites. For example, type a full or partial project number in the quick search box at the top of the Projects menu and activate the search (1) - if there is only one matching project, the results list screen opens (2) and so does the matching project record (3) so that you can work with it immediately.

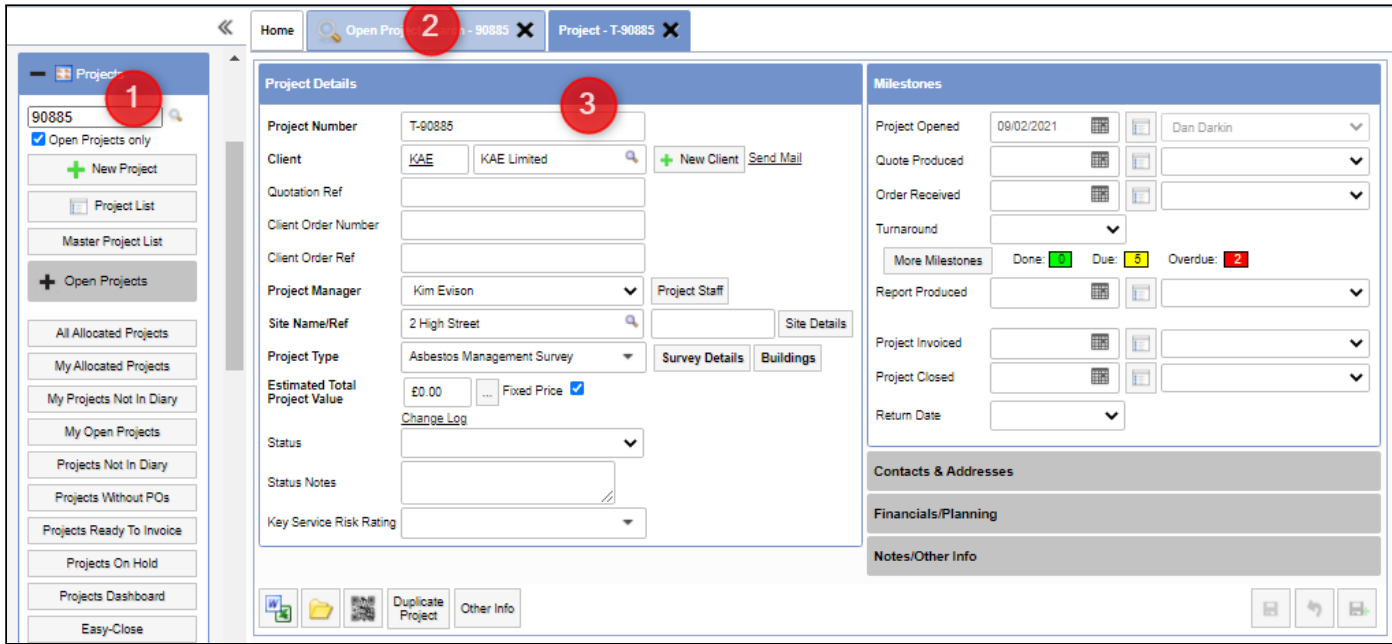

- 2. A number of changes have been made to improve how data is updated and saved on the Survey Data screen:
	- Wait messages have been added to the Survey Data screen when saving to prevent you from attempting to change records while a save is taking place. You will also see them when checking the data using Alpha Validator on the Survey Data screen.
	- Additional checks are made and messages displayed to ensure the selected row on the left matches the detail view on the right. Furthermore, you are unable to leave the selected row if the detail view has not been saved.

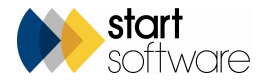

## *<u>OLPHATRACKER®</u>*

- If you change the Identification, the Save button is briefly disabled while the Asbestos Type Score is calculated.
- 3. SM2 users are presented with a validation error on the Identification field if there is an issue with the (hidden) Asbestos Type Score. The issue may be a mismatch between Identification and Asbestos Type Score. Try re-saving as suggested in the message to clear the error.
- 4. The Follow-up section on the new Quotations screen has moved. It is now just above the Notes on the left hand side.

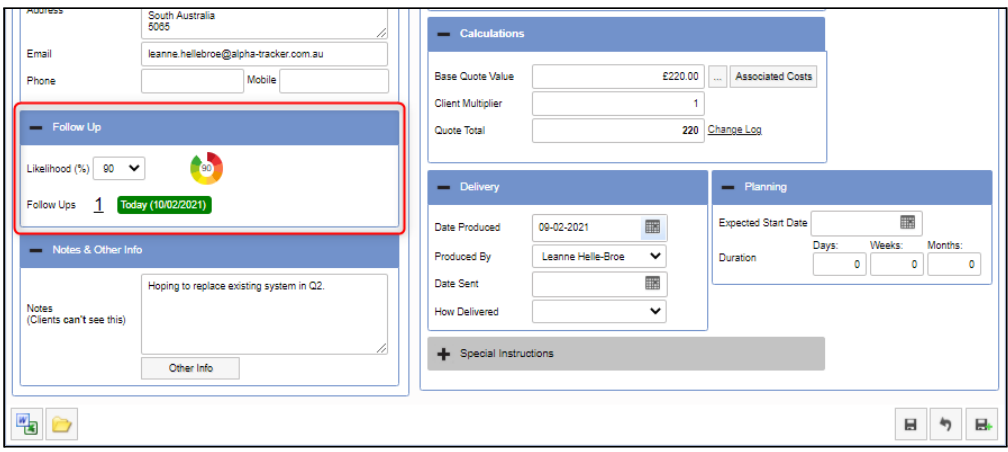

- 5. The Fibre Analysis screen has a new setting that allows you to stop analysis being mandatory. This setting is intended for Australian and New Zealand clients who want to add information to Fibre Analysis records without entering analysis details. It is called "Fibre Analysis save without analysis complete".
- 6. New Date Reviewed and Reviewed By fields have been added to fibre analysis for analysts checking their results before authorisation. These fields are only displayed if the new setting "Show analyst review for lab" setting is enabled. Then the fields are visible in the Lab Details section of Survey Details (for survey samples) and the Samples Overview tab (for bulk samples).
- 7. It is now possible to hide the "Sample ID" column on the Sample Setup screen for bulk samples.
- 8. On the Client Portal, if you have the Dashboard charts displayed then you can now drill down into the details. The charts are interactive. For example, on a chart giving counts of asbestos items, such as the "Risk of Asbestos by Material Score" chart, hover over a bar to see a count then click on the bar to open the items on a register.

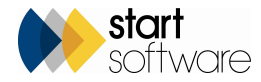

# *<u>OLPHATRACKER®</u>*

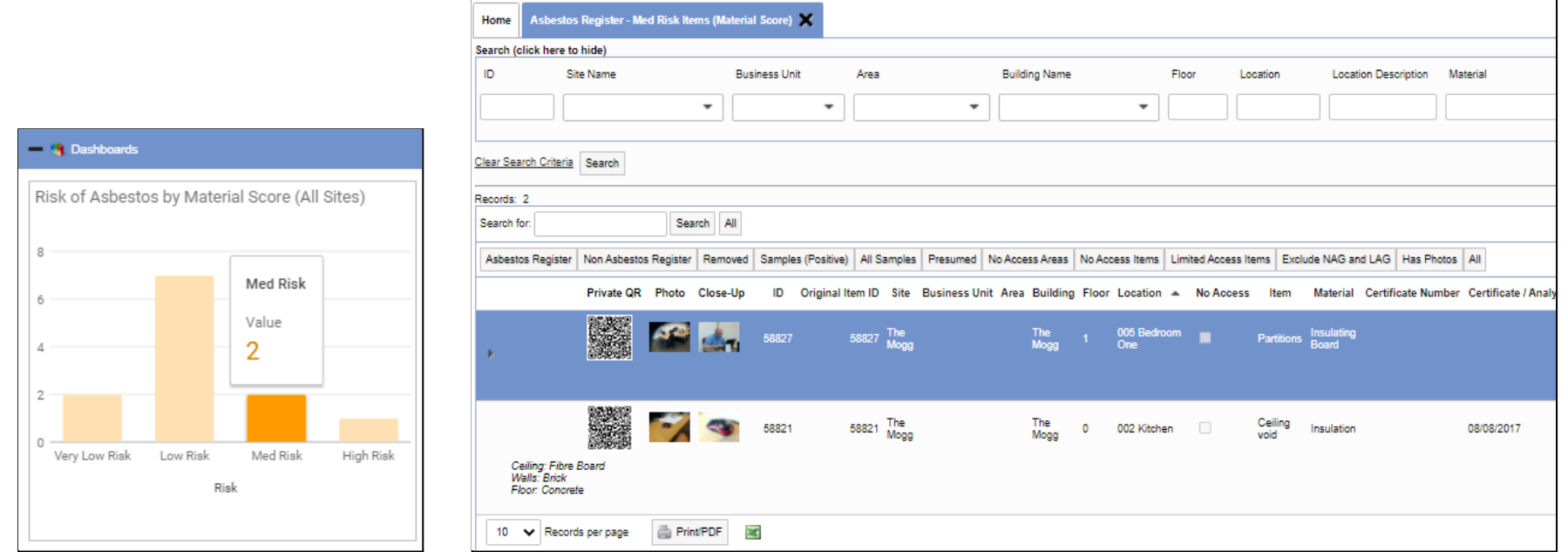

This new feature works on a range of charts, including on the HazMat graphs which are all interactive and open the register for the selected category.

9. Site buildings are no longer copied to a project when it is created. Even if additional buildings are listed for the site, when you create a new project only the one building is added to the Building List. You have the option of adding the other site buildings by clicking the **Add Site Buildings** button.

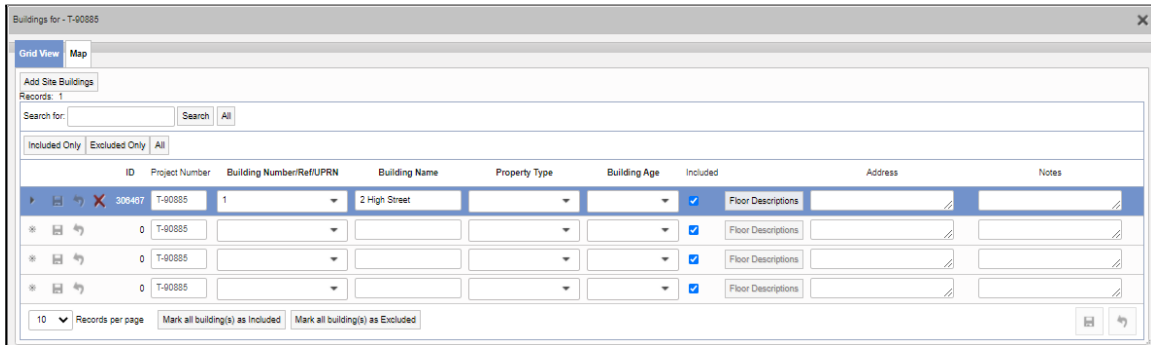

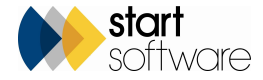

- 10. If a building already exists in the Building list for a site, then it will not be added again. This change affects re-inspections, so you should no longer see duplicate buildings on the Building dropdown in Survey Data or in Tracker Mobile.
- 11. The "Geocode Records" button in Setup>System is no longer generally available. If you need help with geocoding please contact Support.
- 12. A new setting is available to set a default value for the Sample Size field on Fibre Analysis: "Default Sample Size".
- 13. The Project List screen includes a new Invoiced column to display upfront the amount invoiced on a project. Note this column will not be displayed if "Hide financials from all users apart from this list" is enabled.

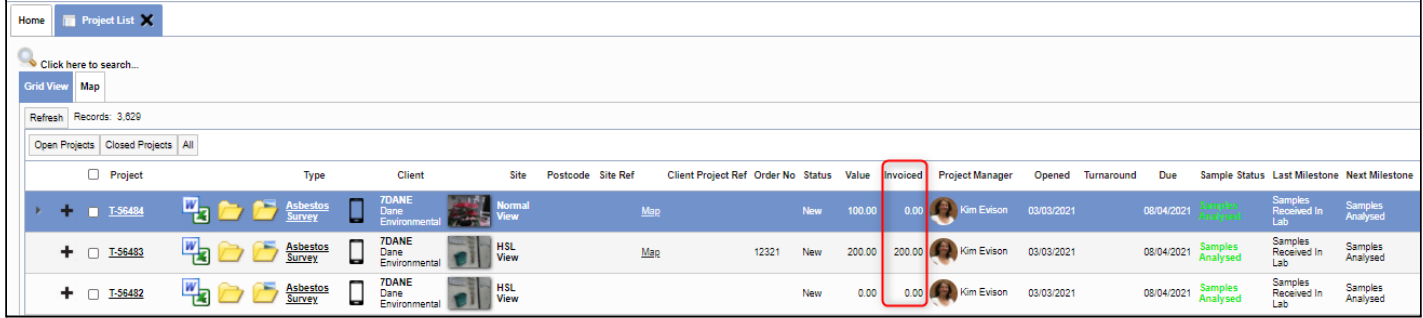

14. There is now an additional "Queue" field on the Document Templates screen which allows you to specify the queue for a particular standard document (ie one generated from a Word/Excel button). Any documents requested that use the document template will be sent to the specified queue rather than the default queue specified by the StandardDocumentQueue setting.

### **Fixes/Minor Changes**

There have also been some fixes/minor changes in this release, including:

- The "Invoiced By" dropdown on projects displays the list of active staff only.
- When a client is added to the system via the New Client screen, the client folder is now created immediately rather than when you click on the folder.
- There have been a number of updates to the HazMat screens. HazMat module changes have included the addition of the original item ID when re-inspecting.
- There have been further updates to Australian Air Monitoring.
- An error on the Client View Site Register when the "siteRegisterReportView" setting was enabled has been fixed.

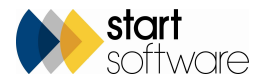

# *CLPHATRACKER®*

- A fix has been applied to registers for multiple manual edits.
- The SM2 Print/PDF is now ordered by building, location then item.
- Minor changes to Fibre Analysis have been made to prevent a user from switching records while one is opening.
- A further minor change to Fibre Analysis hides the Audit Log while a blind re-check is being carried out.
- An issue with the creation of XMLs for another Alpha Tracker on the Client View Site Register has been fixed.
- A problem with key services not showing correctly on Site QR codes has been fixed.
- A problem with the display of Award text on the Training Matrix has been fixed.
- The Notes on the Quotation List is now a fixed height. If the Notes are very long, then the field becomes scrollable rather than filling the screen.
- The "Linked Quotes" field is now shown on Enquiries.
- The Follow Ups on the Quotation screen now refreshes promptly after follow ups are entered.
- A problem with the filename of saved invoices has been fixed.
- The hiding of financial details on the new Quotations and Quotation List screens is now fully operational when "Hide financials from all users apart from this list" is enabled.
- An issue with the creation of XMLs for sending to another Alpha Tracker has been resolved.
- Minor issues with the Export and Print/PDF from the Client View Site Register have been resolved.
- Slight amendments have been made to the email notification sent from Fibre Analysis.
- The "Account Software Code" from VAT Codes is now fully linked to the Sage 50 Export. If no "Account Software Code" is present then T1 is used.
- The "ChangeRecommendedActionOnNegative" setting now works with a comma separated list on the Survey Item screen.
- An issue with some PDFs not being shown on the Site QR Codes when using key services has been fixed.
- An issue with the project import has been resolved. It affected projects where the same site name but different addresses/postcodes were imported.

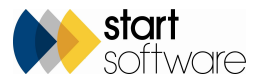